# **Fragen? Questions? Domande?**

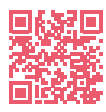

<https://www.init7.net/de/support/faq/> <https://www.init7.net/en/support/faq/> <https://www.init7.net/fr/support/faq/> <https://www.init7.net/it/supporto/faq/>

# **Lieferumfang. Delivery summary. Composition de la livraison. Volume di fornitura.**

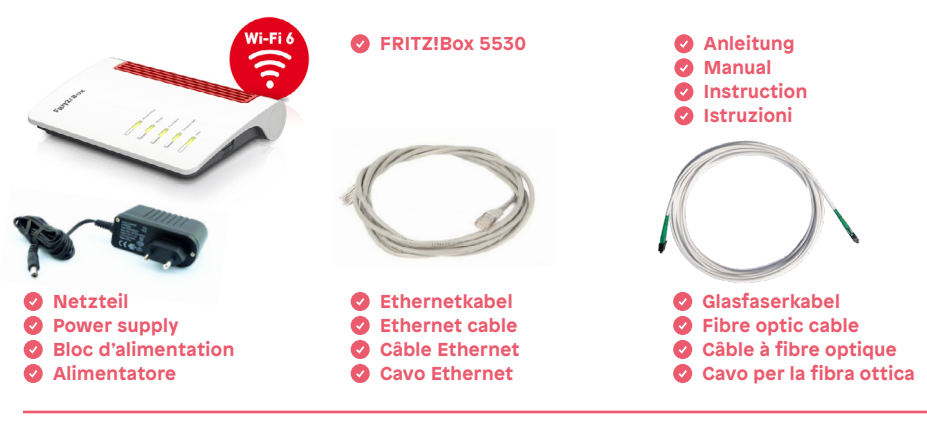

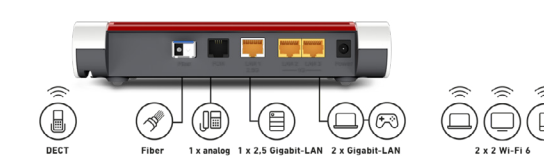

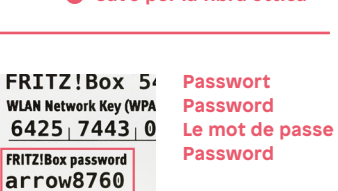

**OTO-Dose OTO socket Prise OTO** B.777.777.777.X **Presa OTO**  $1234$ 

陵墓

# **Anleitung Instructions Istruzioni** Easy7 FRITZ!Box 5530

**Inity** 

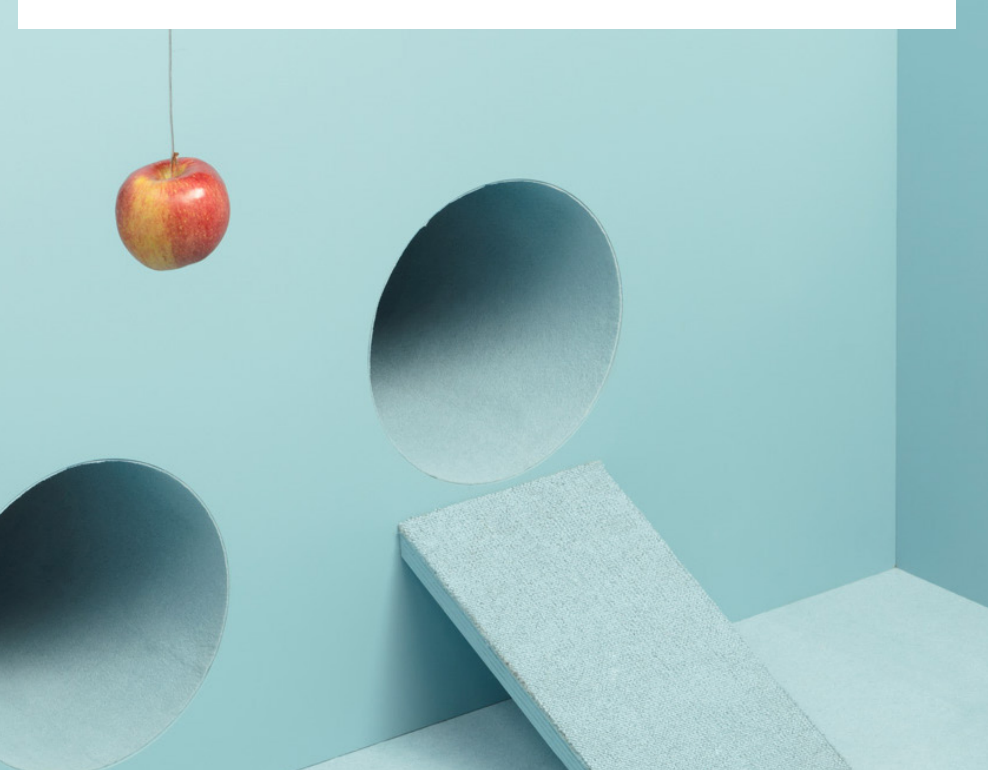

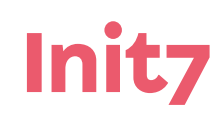

**Init7 (Schweiz) AG Technoparkstrasse 5 CH-8406 Winterthur**

**fiber7@init7.net www.init7.net +41 44 315 44 00**

#### **1 Installationsanleitung FRITZ!Box 5530**

1. Stecken Sie das grüne Ende des mitgelieferten Glasfaserkabels in den Steckplatz (Plug) Ihrer OTO-Dose, der Ihnen in der Bestätigungsmail mitgeteilt wurde.

2. Stecken Sie das blaue Ende in den mit «Fiber» beschrifteten Steckplatz der FRITZ!Box.

3. Verbinden Sie die FRITZ!Box mit dem Strom.

4. Sobald die FRITZ!Box eingeschaltet ist und die Power/Fiber-LED konstant leuchtet, beginnt die automatische Konfiguration des Anschlusses. Dieser Vorgang kann bis zu 15 Minuten dauern. Die Konfiguration ist abgeschlossen, wenn die Power/Fiber-LED konstant leuchtet.

#### **2 Verbinden der Endgeräte mit dem WLAN**

1. Wählen Sie das Netzwerk aus, das den Namen Init7 gefolgt von 4 Ziffern trägt (Init7\_XXXX).

2. Geben Sie den WLAN-Netzwerkschlüssel ein, der auf dem Etikett auf der Unterseite der FRITZ!Box steht.

#### **EN**

#### **1 Installation guidelines FRITZ!Box 5530**

1. Plug the green end of the supplied fiber optic cable into the OTO plug mentioned in the confirmation mail.

2. Plug the blue end into the slot labeled «Fiber» on the FRITZ!Box.

3. Connect the FRITZ!Box to the power supply.

4. As soon as the FRITZ!Box is switched on and the Power/Fiber LED is constantly lit, the automatic configuration of the connection starts. This process can take up to 15 minutes. The configuration is complete when the Power/Fiber LED lights up constantly.

#### **2 Connecting the end devices to the WLAN**

1. Select the network with the name Init7 followed by 4 digits (Init7\_XXXX). 2. Enter the WLAN network key that is written on the label on the bottom of the FRITZ!Box.

## **1 Manuel d'installation FRITZ!Box 5530**

1. Branchez la fiche verte du câble à fibre optique fourni dans le plug de votre prise OTO qui vous a été indiqué dans l'e-mail de confirmation.

2. Branchez la fiche bleue dans le logement de la FRITZ!Box marqué « Fiber ». 3. Connectez la FRITZ!Box à la prise éléctrique.

4. Dès que la FRITZ!Box est allumée et que le LED Power/Fiber est allumé, la configuration automatique du raccordement commence. Ce processus peut durer jusqu'à 15 minutes. La configuration est terminée lorsque le LED Power/Fiber reste allumé.

#### **2 Connecter les appareils au WLAN**

1. Sélectionnez le réseau qui porte le nom Init7 suivi de 4 chiffres (Init7\_XXXX). 2. Saisissez code WLAN qui se trouve sur l'étiquette située sous la FRITZBox!

## **1 Istruzioni per l'installazione FRITZ!Box 5530**

1. Inserire l'estremità verde del cavo per la fibra ottica in dotazione nello slot (plug) della presa OTO che è stato comunicato nella mail di conferma. 2. Inserire l'estremità blu nello slot del FRITZ!Box che riporta la scritta «Fiber». 3. Collegare il FRITZ!Box a una presa di corrente.

4. Non appena il FRITZ!Box è acceso e il LED Power/Fiber è acceso in modo continuo, inizia la configurazione automatica della connessione. Questa operazione può durare fino a 15 minuti. La configurazione è conclusa nel momento in cui il LED Power/Fiber è acceso in modo continuo.

#### **2 Collegamento dei terminali alla WLAN**

1. Selezionare la rete con il nome Init7 seguito da 4 caratteri numerici (Init7\_XXXX).

2. Inserire la password di rete riportata sull'etichetta che si trova sulla parte inferiore del FRITZ!Box.

**IT**